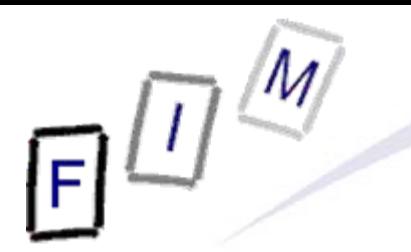

Mag. iur. Dr. techn. Michael Sonntag

# **Windows Forensics**

Institute for Information Processing and Technology (FIM) Johannes Kepler University Linz, Austria

E-Mail: sonntag@fim.uni-linz.ac.at http://www.fim.uni-linz.ac.at/staff/sonntag.htm

© Michael Sonntag 2012

# **Agenda**

- Recycle bin
- Print spool files
- Thumbs.db
- Prefetch
- Swap/Hibernation file
- **The Windows Registry** 
	- $\rightarrow$  Recent files
	- $\rightarrow$  USB device history
	- $\rightarrow$  Registry traces
	- $\rightarrow$  Various elements
- **Restore points**

- When deleting files normally, they end up in the recycler
	- $\rightarrow$  Shift+DEL  $\rightarrow$  Deleted immediately
		- »Special tools/file carving!
	- $\rightarrow$  Something in the recycler  $\rightarrow$  Generally deleted intentionally
		- » These files are completely recoverable: Name, content etc.
- **Emptying the recycle bin:** 
	- $\rightarrow$  The saved files are actually deleted; just like normal files » Their directory entries within the recycler folder remain » Their data remains on the disk until overwritten
	- The INFO2 file (see later) is deleted and a new one created »Sometimes only shortened, i.e. the record numbers continue
- Deleting a single file from the recycle bin
- Michael Sonntag Windows Forensics 3 Changes the first byte of the record in INFO2 file to '00' » Typically drive letter; recreatable from drive number in record! • Note: Removable media does not have a recycle bin!

- Physical changes on deleting "into" the recycler:
	- $\rightarrow$  File entry deleted from original directory » Remains there until overwritten!
	- → Modified/Last Access updated
	- $\rightarrow$  The long filename is deleted
	- $\rightarrow$  File entry created in recycler directory
		- » D<original drive letter><#>.<original extension>
			- Dc1.txt: Second deleted file from drive C, had "txt" extension
			- Note: In the Windows Explorer you always see only your own files and the filenames from the INFO file!
		- »Subdirectory: User-SID
	- → Information added to recycler index file ("INFO"/"INFO2" file) » Includes deletion time, original location, recycle bin index – Index allows discovery of deletion order! »Attention: Windows Vista has replaced the INFO file with a separate file named similar as the one with the deleted data!

Mic<mark>hael Sonntag</mark> http://support.microsoft.com/kb/136517 Windows Forensics 4

- The INFO2 file structure
	- $\rightarrow$  Binary file
	- $\rightarrow$  Contains the file name twice: ASCII and Unicode
	- → 20 Byte file header; Bytes 12-13 (-15?) are record size » Record size is usually 2003 = 0x0320 = 800 Bytes
- Record structure
	- → 260 Bytes: Original file name (ASCII), including path
	- → 4 Bytes: Record number (starting at 0)
	- $\rightarrow$  4 Bytes: Drive number (00 = A, 01 = B, 02 = C, ...)
	- → 8 Bytes: Deletion time (FILETIME format, UTC)
	- → 4 Bytes: Physical file size (=Bytes on disk!) » Therefore always multiples of cluster size
		- »Actual file size: See directory entry of the file itself

→ 520 Bytes: Original file name (Unicode), including path

- Original filename: C:\Documents and Settings\SONNTAG.ADS-FIM\Desktop\EURO Calculator & Info.URL
- Record number: 1
- $\bullet$  Drive number: 2 (= C: )
- Deletion time: 0063E71E:D605C801 (=1EE76300:01C805D6, =3.10.2007 15:57:37 UTC)
- **Physical file size:** 0x00100000 (=0x00001000,  $= 4096$  Bytes

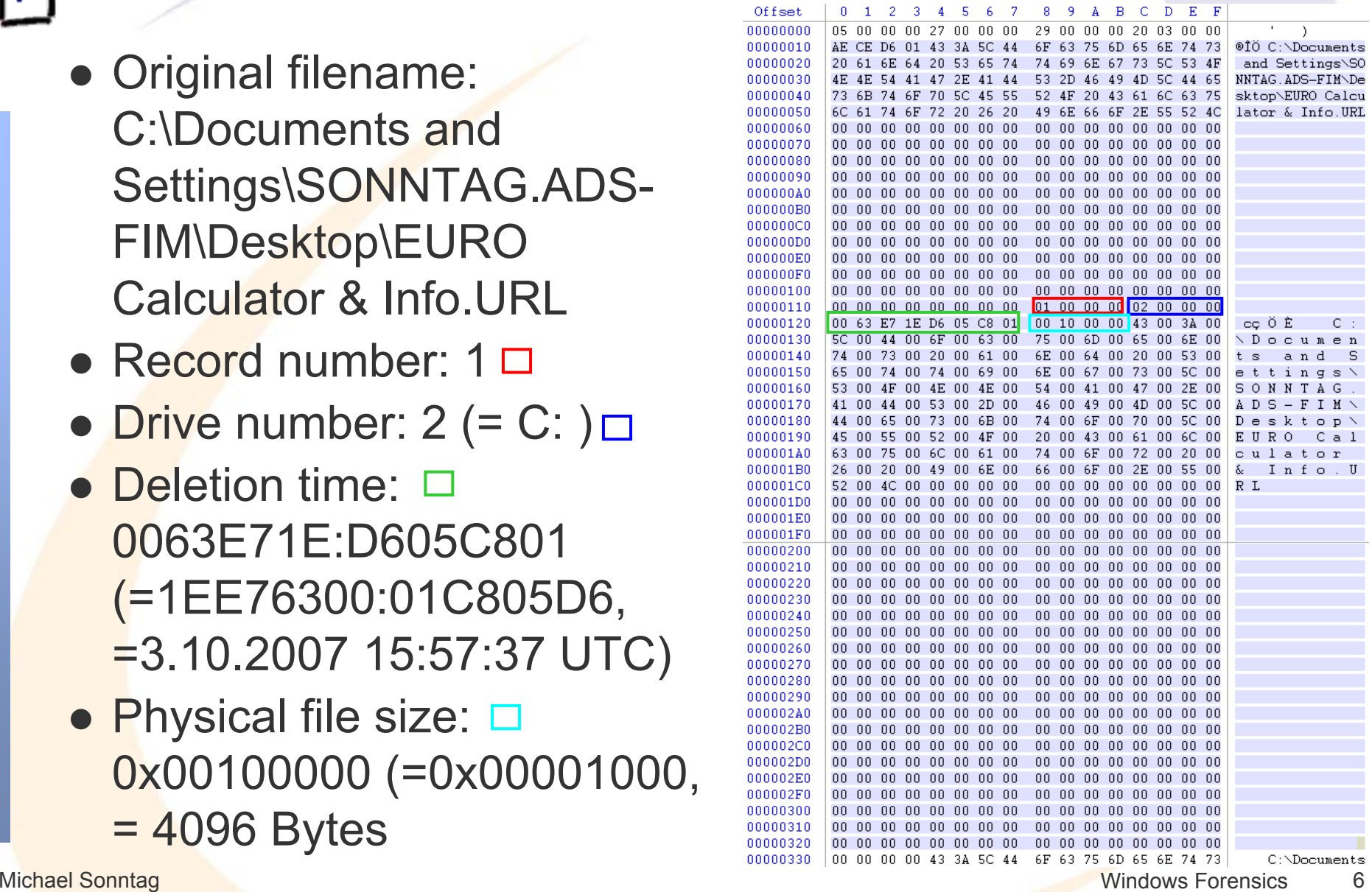

# **Windows forensic: Vista/7 - Recycle bin**

- The directory is similar, but organisation within is different
	- $\rightarrow$  Each file is stored directly with a new filename: » \$R<six random characters>.<original extension>
	- $\rightarrow$  Information on "real" filename (and additional data):
		- » \$I<six random characters>.<original extension>
- Additional data stored:
	- » File length: 544 Bytes
	- $\rightarrow$  Magic number
	- $\rightarrow$  Original file size
		- »Byte order is reversed!
	- $\rightarrow$  Date and time of deletion »Windows 64 Bit hex valueLittle endian
	- $\rightarrow$  Original file name
		- » 520 Bytes = 260 characters
			-

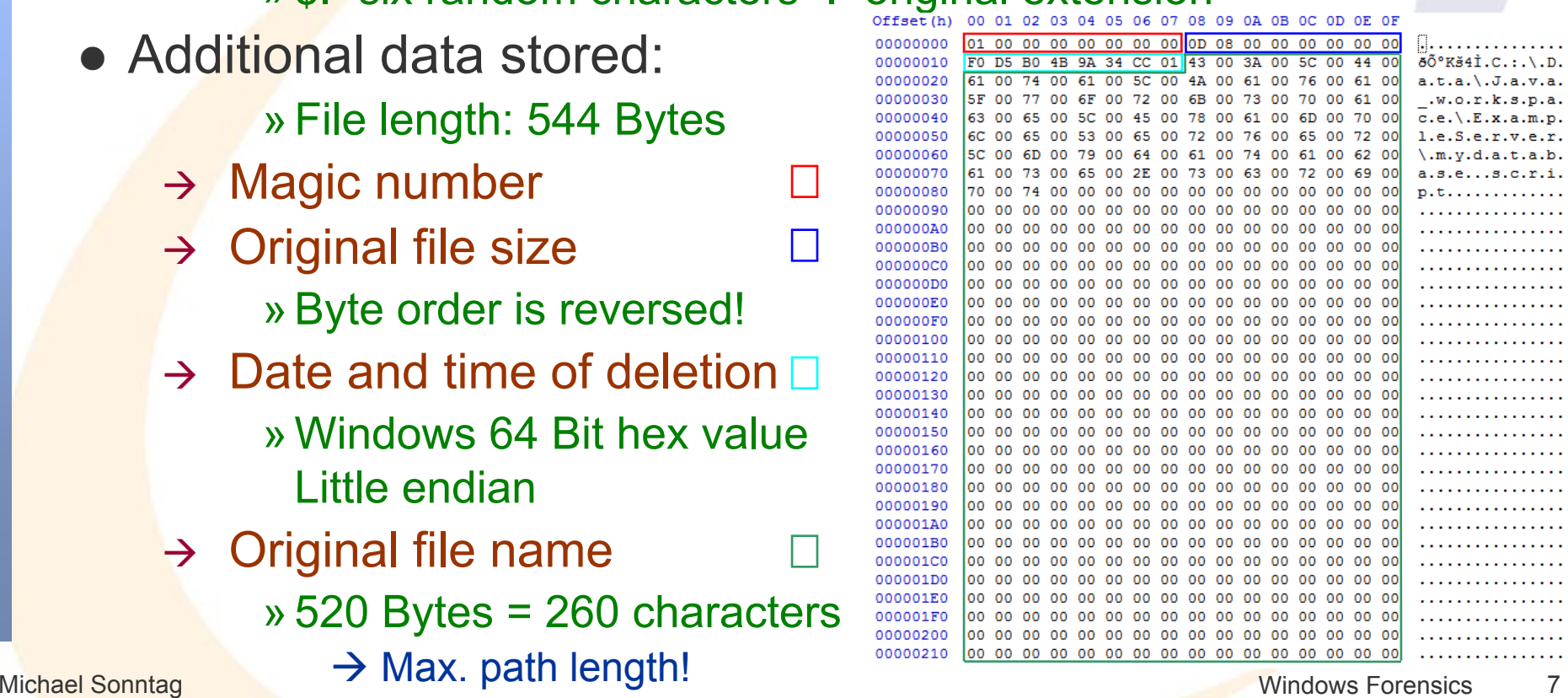

# **Print spool files**

- When printing documents, these are not immediately sent to the printer, but rather stored in a local file
	- $\rightarrow$  This is then sent to the printer
		- »And deleted after successful completion
	- $\rightarrow$  Attention: Users can configure within the printer properties that the data is sent immediately to the printer; this is rare!
	- $\rightarrow$  Note: This applies to local printers only!
		- » Network printers will have this file created on the print server
- **Typical file formats for spooling are:** 
	- A RAW: Directly as the printer wants it, e.g. Postscript or some proprietary format
		- » Device dependent
		- » Can be re-printed simply by sending to a (similar!) printer again
	- → EMF: Enhanced Metafile Format (32 Bit version of WMF) » Device independent
- Michael Sonntag **by Wiewer programs available** and the second of the Windows Forensics 8

# **Print spool files**

- For each print job two files are created
	- → SHD: Job metadata (owner, printer, print method, ...)
	- → SPL: Job data (RAW or EMF)
- Contents of the SHD file:
	- → Username, Name of user to notify
	- → Document name
	- $\rightarrow$  Printing time
		- »SYSTEMTIME structure (=UTC!)
	- $\rightarrow$  Page count
	- $\rightarrow$  Windows version
	- $\rightarrow$  Job ID
	- $\rightarrow$  Priority
	- $\rightarrow$  Printer name + driver + mode
	- $\rightarrow$  Printing processor + format
	- $\rightarrow$ Computer name

# **Thumbs.db**

- Thumbs.db: Hidden file to store thumbnail images (previews) of the files in a folder
	- $\rightarrow$  But ONLY, if the folder was viewed in "Thumbnail view" at SOME time in the past when the file was already there
	- → Can be deactivated (Default: enabled) in Explorer properties » "Do not cache thumbnails"
	- $\rightarrow$  Deleting images from the disk will not remove the thumbnail from Thumbs.db!

» They will never be removed!

– Only solution: Delete Thumbs.db file!

- File format: OLE2 Compound Document (MS Office)
- What is stored: JPEG, BMP, GIF, HTM
- **Encrypted files will still have an unencrypted thumbnail!** » If viewed in thumbnail view when they were not yet encrypted …  $\rightarrow$  However, this security flaw was fixed at some time somehow

#### **Thumbs.db**

- $\bullet$  Attention:
	- → Windows Vista does no longer have this file
	- $\rightarrow$  Win2K+NTFS: Thumbnails in ADS (FAT  $\rightarrow$  Thumbs.db!)
- Before Windows XP: Contained also drive letter and path
	- → Windows ME, Win2K
- Take care when copying directories to a USB stick:
	- $\rightarrow$  When copying the directory, the Thumbs.db file is copied too
	- When copying all files, it is not copied (unless shown anyway)
- Thumbs.db can be used to prove that images actually were on a certain computer: The Thumbs.db file is still there, and the files (including the same Thumbs.db) have been found somewhere else!

# **Thumbnails >=Vista**

- $\bullet$  Creates thumbnails for files on different media types
	- $\rightarrow$  Including removable and network drives
	- > Including files in encrypted containers, e.g. TrueCrypt
	- $\rightarrow$  But NOT for files encrypted with EFS, unless the thumbcache directory is also encrypted!
		- »Vista: Thumbnails are not deleted if encrypted by EFS later
- Central cache for all directories per user in his folder
	- %USERPROFILE%\AppData\Local\Microsoft\Windows\Explorer
- **Contains several files:** 
	- → Thumbcache\_32{96,256,1024}.db
		- » Individual thumbnails in the various sizes (32-1024 pixel)
	- → Thumbcache\_idx.db: Central index for thumbnails » Required for finding the image in the cache files
	- → Thumbcache\_sr.db: Unknown; constant content
- $\bullet$ Win 7: Last-modified field for each thumbnail removed

#### **Windows prefetch**

- Frequently (or recently) used applications are logged in a special folder: Speed up their start by noting which sectors from the disk will be required directly upon start
	- $\rightarrow$  These are then swapped in immediately, even if not at the start of the executable file
- Stored in directory "C:\Windows\Prefetch"
	- → Naming: <Executable file name>-XXXXXXX.pf »XXXXX: Hash of location from where it was run
	- $\rightarrow$  Count of executing the program: HKCU\Software\Microsoft\Windows\CurrentVersion\Explorer\ UserAssist\{GUID}\Count
		- » ROT-13 encoded!
		- » "Data": 5th byte -5 = Count of execution
	- $\rightarrow$  Maximum count (XP): 128 entries
- Michael Sonntag **Michael Sonntag Windows Forensics** 13 Michael Sonntag  $\rightarrow$  Contains also references to loaded modules

#### **Windows prefetch**

- $\bullet$  When is it updated?
	- → XP: Boot time and application launch, 2003: Boot time (def.)
- **•** Attention: Prefetch is system-wide
	- $\rightarrow$  You cannot tell from the file which user executed it »But with MAC time this can be possible (if you know who was logged on at which time)
		- »See also the UserAssist registry entries (previous slide; HK**CU**!)
- Note the MAC times of the files:
	- $\rightarrow$  Created: Program was started for the first time
	- A Modified: Program was started for the "last" time
		- »Attention: Will not be updated after some time (probably when windows decides it exactly knows what to do)
- .pf file content
	- → Timestamp: FILETIME at offset 0x78
	- $\rightarrow$  Run count: DWORD at offset 0x90 Disabling prefetch: http://msdn2.microsoft.com/en-us/library/ms940847.aspx

# **Swap/Paging file**

• Contains pages from the memory

- $\rightarrow$  Not necessarily in a "good" order!
- $\rightarrow$  Data may remain there for a very long time as well » If this sector happens to not being used
- Attention: Normal shutdown may delete, truncate, overwrite etc. the swap file!
	- $\rightarrow$  In important cases it is therefore necessary (after doing live analysis) to pull the plug, but not shutdown the system!
- Hidden file, C:\pagefile.sys
- **Typical application for file carving: Assembling a file from** numerous smaller parts
	- $\rightarrow$  Very difficult and unreliable, unless complete and in correct order (this is likely only for very small files)!
- $\bullet$ **Practical usage: Search for strings**

# **Swap/Paging file**

- Attention: Anything found in there is "suspect"!
	- $\rightarrow$  You don't know when this information was put in there
	- $\rightarrow$  You don't know which user was logged in at that time
	- $\rightarrow$  The data may have already been on the disk when the paging file was created

• The swap file need not be located in contiguous sectors

 $\rightarrow$  There may be small "holes", which perhaps are not reused for a long time because they are so small » Good location for finding "old" file fragments

#### **Hibernation file**

- Similar to the swap file: Contains memory pages
	- $\rightarrow$  But here it is a complete image of the total memory!
	- $\rightarrow$  May be smaller or larger than the swap file
- Can be used to recreate the last point in time
	- $\rightarrow$  Virtual machines come in handy for this
- Hidden file: C:\Hiberfil.sys
- Attention: The first block will always be overwritten with zeros after boot, so never wake up a hibernated computer without obtaining a forensic copy before!
	- $\rightarrow$  Rest of the file remains unchanged until the next hibernation!
	- $\rightarrow$  So the state at a previous point in time may be recreated
- The hibernation file is compressed

# **The Windows Registry**

- **The Registry is similar to a file system:** 
	- → Hierarchical storage of data
	- $\rightarrow$  Keys = Directories
	- $\rightarrow$  Values = Files

» Name, Data and Type (BINARY, DWORD, SZ, MULTI\_SZ, EXPAND\_SZ)

- $\bullet$  5 root keys exist:
	- → HKLM: HKEY\_LOCAL\_MACHINE (Computer-specific data)
	- → HKU: HKEY\_USERS (User-specific data)
	- → HKCR: HKEY\_CLASSES\_ROOT (application settings, file associations, class registrations for COM objects) » Link to HKLM\Software\Classes
	- → HKCC: HKEY\_CURRENT\_CONFIG (Current hardware conf.) » Link to HKLM\System\CurrentControlSet\Hardware Profiles\Current → HKCU: HKEY\_CURRENT\_USER (Current user's data) » Link to HKU\<SID of current user>

#### **AutoRun**

- AutoRun Programs
	- → Long list of locations in registry, e.g.
		- » HKLM\SOFTWARE\Microsoft\Windows\CurrentVersion\Run
			- /RunOnce
			- » HKLM\SOFTWARE\Wow6432Node\Microsoft\Windows\CurrentVersion\Run bzw. \RunOnce
			- »Same under HKCU!
			- »Explorer hooks, like HKLM and HKCU\Software\Classes\\*\SehllEx\ContextMenuHandlers
			- »Print monitors: HKLM\SYSTEM\CurrentControlSet\Print\Monitors
			- »Winlogon notifications
	- $\rightarrow$  Long list of locations outside the registry, e.g.
		- » "Startup" folder in start menu of user profile
		- »Scheduled tasks
- Useful tool: AutoRuns from Microsoft

# **The Windows Registry**

- **The Registry is similar to a file system:** 
	- → Hierarchical storage of data
	- $\rightarrow$  Keys = Directories
	- $\rightarrow$  Values = Files

» Name, Data and Type (BINARY, DWORD, SZ, MULTI\_SZ, EXPAND\_SZ)

- $\bullet$  5 root keys exist:
	- → HKLM: HKEY\_LOCAL\_MACHINE (Computer-specific data)
	- → HKU: HKEY\_USERS (User-specific data)
	- → HKCR: HKEY\_CLASSES\_ROOT (application settings, file associations, class registrations for COM objects) » Link to HKLM\Software\Classes
	- → HKCC: HKEY\_CURRENT\_CONFIG (Current hardware conf.) » Link to HKLM\System\CurrentControlSet\Hardware Profiles\Current → HKCU: HKEY\_CURRENT\_USER (Current user's data) » Link to HKU\<SID of current user>

- The Registry is logically a "single file"
	- $\rightarrow$  But parts are stored in different files or created dynamically
- File locations:
	- > HKLM\SAM
	- > HKLM\Security
	- $\rightarrow$  HKLM\Software
	- → HKLM\System
	- $\rightarrow$  HKLM\Hardware
	- → HKU\.Default
	- > HKU\SID
	- → HKU\SID Classes

%SYSTEMROOT%\System32\config\SAM %SYSTEMROOT%\System32\config\SECURITY %SYSTEMROOT%\System32\config\software %SYSTEMROOT%\System32\config\system Stored in memory only – not on disk! %SYSTEMROOT%\System32\config\default %USERPROFILE%\NTUSER.DAT %USERPROFILE%\Local Settings\ Application Data\Microsoft\Windows\UsrClass.dat

# **User/… identifiers: SID**

- SID = Security Identifier
	- → S-1-0-0 (Nobody): A group with no members
	- → S-1-1-0 (Everyone): A group that includes all users
	- → S-1-2-0 (Local): Users who logged on locally
	- → S-1-2-1 (Console Logon): Users on the phys. console
	- → S-1-3-0 (Creator Owner): The user who created a new object
	- → S-1-3-1 (Creator Group): The primary group of the user who created a new object
	- → S-1-5-2 (Logon Network): Users logging on via network
	- → S-1-5-7 (Anonymous): Anonymous logged on users
	- → S-1-5-18 (Local System): The OS itself
	- S-1-5-19 (Local Service): Service account
	- → S-1-5-20 (Network Service): Service account
	- $\rightarrow$  S-1-5-21-?????-500: Domain administrator
	- → S-1-5-32-544 (Administrators): Group of all administrators

Mic<mark>hael Sonntag http:</mark>//support.microsoft.com/kb/243330/en-us Windows Forensics 22 http://msdn.microsoft.com/en-us/library/windows/desktop/aa379649%28v=vs.85%29.aspx

Installation dependent (unique!)

#### **Installed software**

- Software might be installed, although not visible as an icon on the desktop or in any start menu
	- → Registry keys are usually created during installation, but not always removed (although they should be) when the program is uninstalled
		- » HKLM\SOFTWARE\Microsoft\Windows\C.V.\App Paths
		- » HKLM\SOFTWARE\Microsoft\Windows\C.V.\Uninstall
	- $\rightarrow$  Separate registry keys for application settings might exist too
- **Verification:** 
	- $\rightarrow$  Check for the actual executable at the contained path
	- $\rightarrow$  Check timestamp on registry key
- Cross-verification: Search for all executable files
	- A Note: Will not work for all kinds of plugins!

# **Windows forensic: Recent files MRU lists (Most Recently Used)**

- These are usually stored within the registry
	- → Old windows versions: INI-files in windows/program directory
- Common lists include:
	- → Start menu: HKCU Software\Microsoft\Windows\CurrentVersion\Explorer\RecentDocs »Equivalent of %USERPROFILE%\Recent <sup>=</sup>"My Recent Documents" » Includes both local and network files!  $\rightarrow$  Run box: HKCU Software\Microsoft\Windows\CurrentVersion\Explorer\RunMRU » In order of most recently added (not: Used)!
	- → Files (Common dialog box): HKCU\Software Microsoft\Windows\CurrentVersion\Explorer\ComDlg32\OpenSaveMRU Microsoft\Windows\CurrentVersion\Explorer\ComDlg32\LastVisitedMRU
	- → Typed URLs in IE: HKCU Software\Microsoft\InternetExplorer\TypedURLs

# **Windows forensic: Recent files MRU lists (Most Recently Used)**

- → Windows default search: HKCU Software\Microsoft\SearchAssistant\ACMru»Subkey "5603": Search terms for folders and filenames »Subkey "5604": Search terms for words/phrases within files • Note: MRU list locations depend heavily on the  $\rightarrow$  Windows version  $\rightarrow$  Software version  $\rightarrow$  Installed patches  $\rightarrow$  Program configuration!  $\rightarrow$  Use software on a copy of the evidence when using the program to identify the registry keys modified »E.g. SysInternals RegMon
- **Typically key names for other software are:** 
	- → Settings, MRU, Recent, Opened, ...

#### **Last opened application**

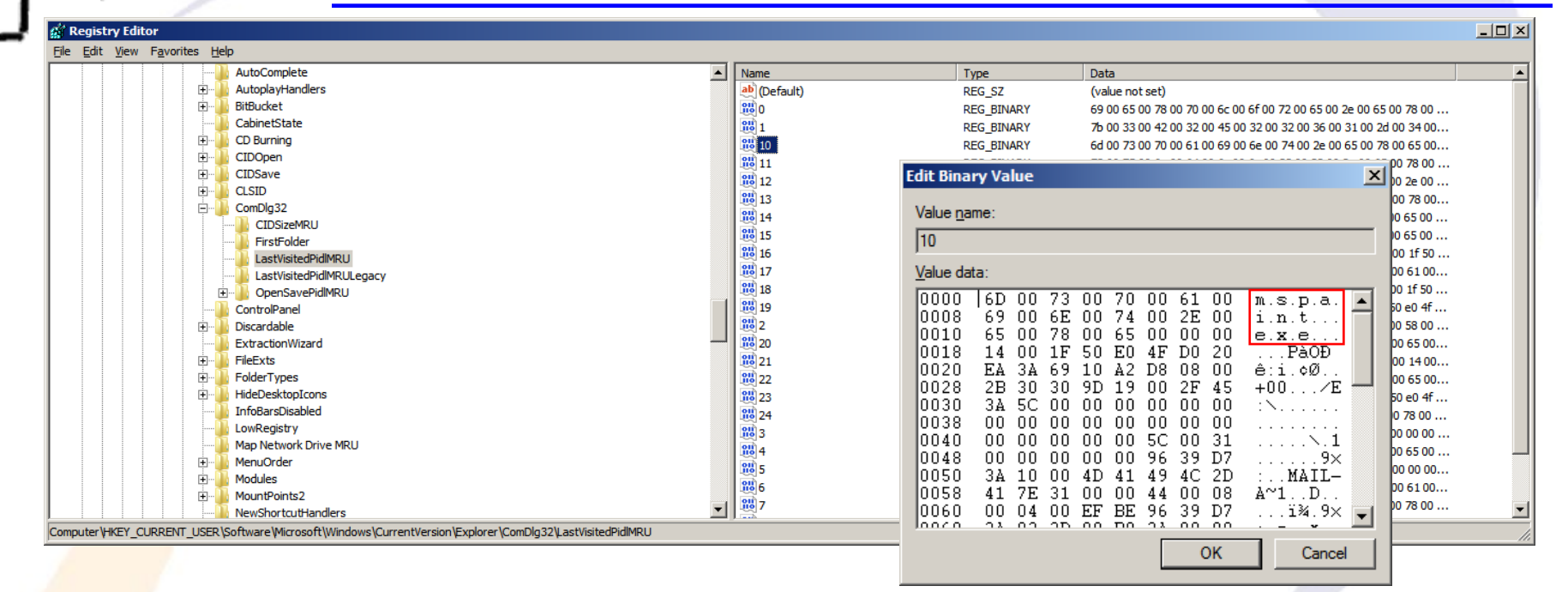

- HKCU\Software\Microsoft\Windows\CurrentVersion\Explorer \ComDlg32\LastVisitedPidMRU (<Vista: LastVisitedMRU)
	- $\rightarrow$  Applications last used to access the files listed in OpenSavePidMRU (OpenSaveMRU)
	- $\rightarrow$  Contains path information as well

# **Windows forensic: Recent files**

- Entries in "Recent", "Send to", "Start Menu", ...
	- $\rightarrow$  Can prove the existence of files now deleted
		- » Note: Usually not produced on creating or copying files, but only on opening them!
	- → Especially useful for removable media, e.g. USB sticks
- Saved on the disk as ".LNK" files, i.e. shortcuts
- These contain a lot of information:
	- $\rightarrow$  File location
	- → Type of disk (hard disk, removable media, CD, ...)
	- $\rightarrow$  File attributes, length, ...
	- $\rightarrow$  Icon information
	- $\rightarrow$  MAC times
- May contain additional data
- Michael Sonntag arguments, custom icon etc. **Exercise 1998** Windows Forensics 27  $\rightarrow$  Working directory, shell item ID, description, command line

# **USB device history**

- When a USB device is connected to a computer, this is "logged" within the registry
	- $\rightarrow$  I.e., configured and appropriate driver, if necessary, loaded
	- $\rightarrow$  This information remains when the device is disconnected!
- Note: Most USB storage device have unique serial numbers
	- $\rightarrow$  This means, the exact item can be recognized! »Software: UVCView from Microsoft
- **Registry key: HKLM\System\ControlSet00?\Enum\USBSTOR** 
	- → Subkey: Vendor, Producer and Revision
	- → Sub-Subkey: Serial number (if existing; else generated)
	- → ParentIdPrefix: Corresponds to HKLM\System\MountedDevices »Binary value!

Michael Sonntag Windows Forensics 28 • In C:\Windows\setupapi.log the first installation is logged • See also software: USBDeview!

# **USB device history**

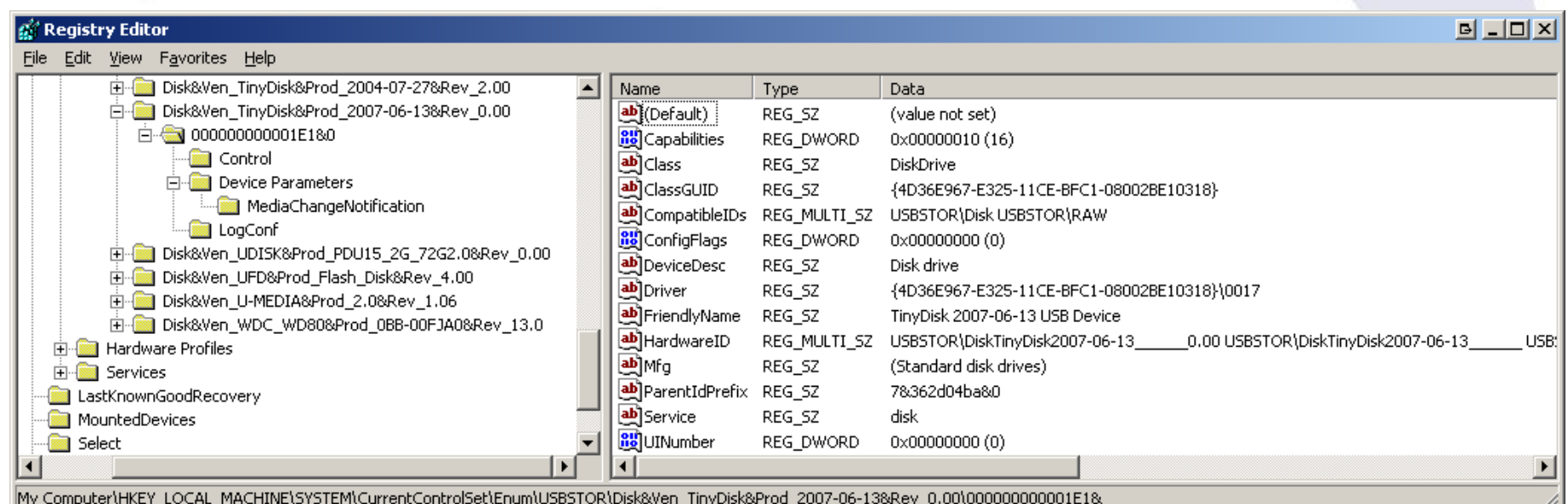

- Vendor: TinyDisk (Case label: "extreMEmory USB 2.0 4GB")
- Product: 2007-06-13, Rev. 0.00
- Serial number: 000000000001E1
- ParentIdPrefix: 7&362d04ba&0

Michael Sonntag **Michael Sonntag Windows Forensics** 29 HKLM\System\MountedDevices: "\DosDevice\G:" \??\STORAGE#RemovableMedia#7&362d04ba&0&RM#{53f 5630d-b6bf-11do-94f2-00a0c91efb8b}

 $F^{\frac{1}{2}}$ 

# **USB device history: setupapi.log**

#### [**2007/07/20 11:42:13 840.8 Driver Install**]

#-019 Searching for hardware ID(s): usbstor\disktinydisk2007-06-13 0.00,usbstor\disktinydisk2007-06-13 .usbstor\disktinydisk,usbstor\tinydisk2007-06-13 0,tinydisk2007-06-13 0,usbstor\gendisk,gendisk #-018 Searching for compatible ID(s): usbstor\disk,usbstor\raw #-198 Command line processed: C:\WINDOWS\system32\services.exe #1022 Found "GenDisk" in C:\WINDOWS\inf\disk.inf; Device: "Disk drive"; Driver: "Disk drive"; Provider: "Microsoft"; Mfg: "(Standard disk drives)"; Section name: "disk install". #1023 Actual install section: [disk\_install.NT]. Rank: 0x00000006. Effective driver date: 07/01/2001. #-166 Device install function: DIF\_SELECTBESTCOMPATDRV. #1063 Selected driver installs from section [disk\_install] in "c:\windows\inf\disk.inf". #1320 Class GUID of device remains: {4D36E967-E325-11CE-BFC1-08002BE10318}. #I060 Set selected driver.#1058 Selected best compatible driver. #-166 Device install function: DIF\_INSTALLDEVICEFILES. #124 Doing copy-only install of "USBSTOR\DISK&VEN\_TINYDISK&PROD\_2007-06-13&REV\_0.00\000000000001E1&0". #-166 Device install function: DIF\_REGISTER\_COINSTALLERS. #I056 Coinstallers registered. #-166 Device install function: DIF\_INSTALLINTERFACES. #-011 Installing section [disk\_install.NT.Interfaces] from "c:\windows\inf\disk.inf". #I054 Interfaces installed.#-166 Device install function: DIF\_INSTALLDEVICE. #1123 Doing full install of "USBSTOR\DISK&VEN\_TINYDISK&PROD\_2007-06-13&REV\_0.00\0000000000001E1&0".

#I121 Device install of "USBSTOR\DISK&VEN\_TINYDISK&PROD\_2007-06-13&REV\_0.00\000000000001E1&0" finished successfully.

# **USB device history**

- Last connection: HKLM\System\ControlSet00?\Control\DeviceClasses
	- Subkey "{53f56307-b6bf-11d0-94f2-00a0c91efb8b}": Disks » Contains a subkey with the serial number included
	- → Subkey "{53f5630d-b6bf-11d0-94f2-00a0c91efb8b}": Volumes » Contains a subkey with the ParentIdPrefix included
	- $\rightarrow$  The LastWrite Time of these keys is the date and time the device was last connected to the computer
- **Accessing the LastWrite time:** 
	- $\rightarrow$  Special tools, or
	- → Regedt32: Export as text and open in Notepad
	- $\rightarrow$ Key Name: HKEY\_LOCAL\_MACHINE\SYSTEM\CurrentControlSet\Control\DeviceClasses\{53f56307-b6bf-11d0-94f2-00a0c91efb8b}\##?#USBSTOR#Disk&Ven\_TinyDisk&Prod\_2007-06- 13&Rev\_0.00#000000000001E1&0#{53f56307-b6bf-11d0-94f2-00a0c91efb8b}
	- $\rightarrow$ Class Name: <NO CLASS>
	- $\rightarrow$ Last Write Time: **21.12.2007 - 09:12**
	- $\rightarrow$ Value 0

# **Registry: Owner information**

- $\bullet$  Owner/Organization: HKLM\Software\Microsoft\ Windows NT\CurrentVersion
	- → RegisteredOwner: Owner name
	- → RegisteredOrganization: Organization name
	- → ProductId: Product ID
	- → DigitalProductId: Contains encr. license key (Bytes 52-66)
	- $\rightarrow$  InstallDate: Installation date (UNIX timestamp)
	- → SystemRoot: Windows installation directory
- Last user:HKLM\Software\Microsoft\Windows NT\ CurrentVersion\Winlogon
	- → DefaultUserName: Last logged in user » When?  $\rightarrow$  Timestamp of key!
	- → DefaultDomainName: Last domain logged into
	- → DontDisplayLastUserName: Don't store information above

Mi<mark>chael Sonntag http:/</mark>/geekswithblogs.net/willemf/archive/2006/04/23/76125.aspx<br>Michael Sonntag http://geekswithblogs.net/willemf/archive/2006/04/23/76125.aspx http://www.dagondesign.com/articles/windows-xp-product-key-recovery/

# **Registry: Timezone information**

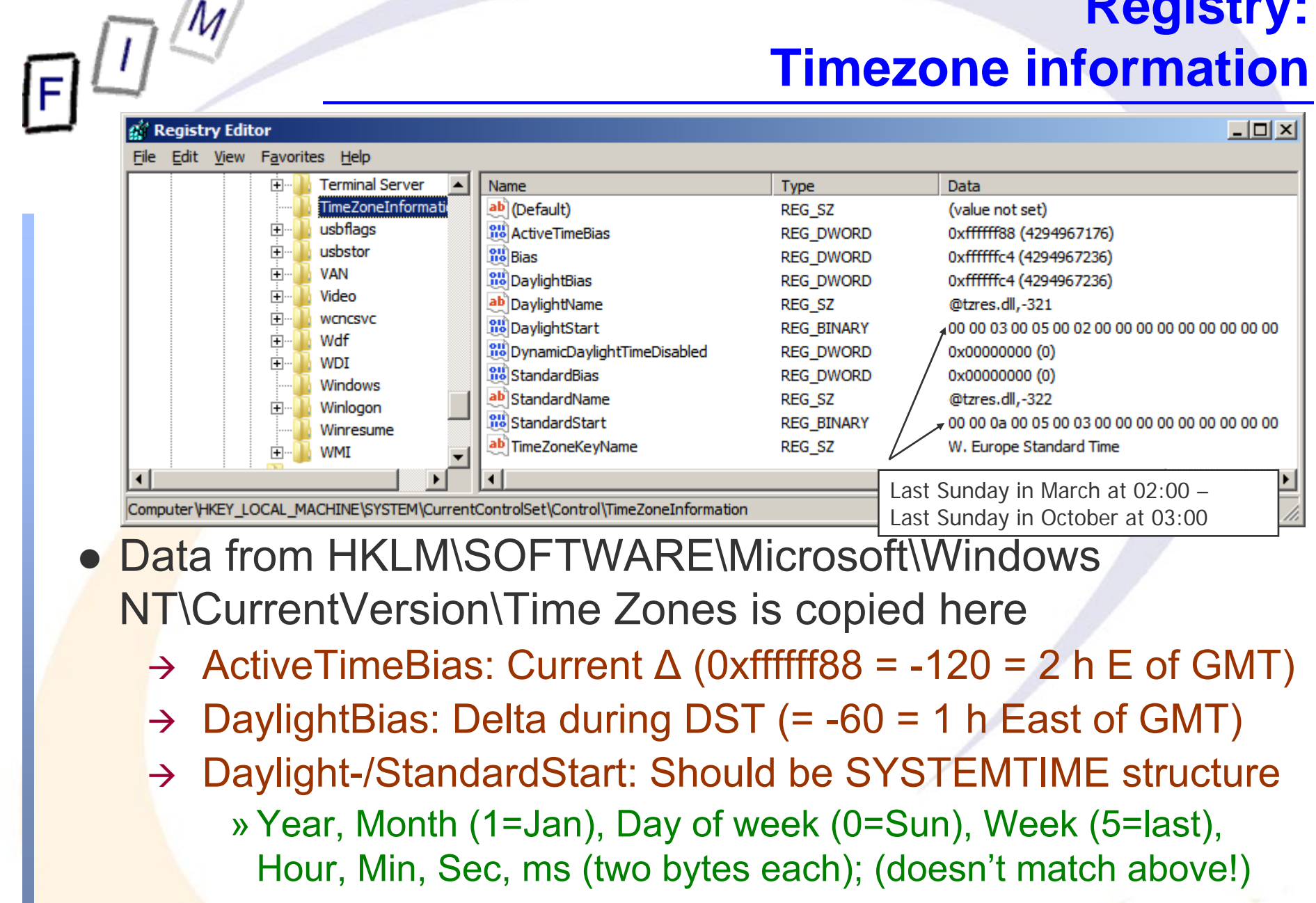

Mic<mark>hael Sonntag http</mark>://msdn.microsoft.com/en-us/library/ms724950%28v=vs.85%29.aspx Windows Forensics 33 http://msdn.microsoft.com/en-us/library/ms725481%28v=vs.85%29.aspx

# **Registry: Network shares**

- "My Network Shares": List of shares within the LAN HKCU\Software\Microsoft\Windows\Current Version\ Explorer\ComputerDescriptions
	- $\rightarrow$  Allows reconstruction of a past view, i.e. what shares were accessed by the user
	- → Contains computers, shares (directories) and printers
	- → Value: Name = server/share/printer; Content = Description
- When accessing a WLAN, its SSID is stored: HKLM\Software\Microsoft\WZCSVC\Parameters\Interfaces
	- $\rightarrow$  Subkeys look like GUIDs with values for "ActiveSettings", "Static#000?", …
	- → The values for "#Static000?" contain the SSIDs at offset 0x14
- IP address information for this connection (last only): HKLM\System\ControlSet00?\Services\Tcpip\Parameters\Interfaces
	- $\rightarrow$  Look for the same "GUID" key as of the WLAN!
	- → Dhcp\*: Data on DHCP server, assigned address, netmask, default gateway, domain, nameservers, …
	- → LeaseObtainedTime/-TerminatesTime: Unix 23 Bit Timestamp »When the Address was received and what is the definite last time it could have been used (but not: **was** used!)

# **Registry: Various**

- **•** Every single registry key has a "LastWrite" time value
	- → Does **NOT** exist for registry values!
	- $\rightarrow$  Format: FILETIME
	- $\rightarrow$  Updated, when a registry value directly within this key is created, modified, or deleted
- Win2K and WinXP registry editors are flawed » Regedit.exe, regedt32.exe
	- $\rightarrow$  Registry values with a name length of 256-259 characters are not shown
		- »Values afterwards are suppressed as well
		- »Subkeys are inaccessible too
	- $\rightarrow$  But "reg.exe", the console registry tool, can show (and manipulate) such values!

http://search.cpan.org/~adamk/Win32-TieRegistry-0.25/TieRegistry.pm

# **Registry: Various**

- Thinking about shutting down a suspect's computer?
	- $\rightarrow$  First check: HKLM
		- System\CurrentControlSet\Control\SessionManager\MemoryManagement\ ClearPageFileAtShutdown

»Value "1": Paging file NOT deleted, but **overwritten** with zeros

- HKLM\System\CurrentControlSet\Control\FileSystem\ NtfsDisableLastAccessUpdate
	- $\rightarrow$  Disables writing "last access timestamp" on the file system »Will **still** be changed on file modifications (i.e. writing to it), but not on reading, accessing properties etc.!
- HKEY\_CURRENT\_USER\Software\Microsoft\Protected Storage System Provider
	- → Contains IE auto-complete passwords (encrypted)
	- $\rightarrow$  Content not directly accessible, not even with regedt32
	- $\rightarrow$  But can be read in live systems or by parsing the registry file
- Allows hiding what programs were ACTUALLY executed!
- HKLM\Software\Microsoft\Windows NT\CurrentVersion\ Image File Execution Options
	- → Create subkey with name of executable, e.g. "calc.exe"
	- → Create string with name "Debugger" and value of alternate program, e.g. "C:\Windows\notepad.exe"
	- $\rightarrow$  Typing "calc.exe" will then start the text editor »With "calc.exe" as parameter
		- or whatever the "original" file was, e.g. a .lnk file!
	- $\rightarrow$  Shows only the "original" program in history lists!
- HKCR\{exe|com|bat}file\shell\open\command
	- $\rightarrow$  Default value contains command to execute ".exe" files »Similar for the explorer context menu: HKCR\Drive\shell and HKCR\Folder\shell

# **Windows restore points**

- $\bullet$  Stored under C:\System Volume Information
	- A Not accessible through Explorer, but forensic tools! » Not even for the administrator!
		- Deleting a single one is very hard (all/all but last is easy!)!
	- By default created every 24 hours and retained for 90 days
		- » Registry: HKLM\Software\Microsoft\WindowsNT\CurrentVersion\SystemRestore
		- → Also: Manually, before Windows update, SW installation, ...
		- $\rightarrow$  When reverting to a previous point, another restore point is created (to allow going "forward" again)
			- » Restoration is recorded in the system event log (Event ID 110)!
		- $\rightarrow$  Disabling them is possible
			- » Less than 200MB free on system drive  $\rightarrow$  automatically disabled!
	- Content:
		- Files to restore (see change.log for original path/filename)
- Mic<mark>hael Sonntag See http://128.175.24.251/forensics/restorepoints.htm Windows Forensics 39</mark> → Subfolder "snapshot": Registry files (SAM, Security, Software, System, .Default, NTUSER files, USRCLASS files)

#### **Event log**

- Event logs are normal files
	- $\rightarrow$  Location: Specified in registry ( $\rightarrow$  to allow relocation)
		- »E.g. security: %SYSTEMROOT%\System32\config\SecEvent.Evt
	- $\rightarrow$  Can be recovered through file carving etc.
	- $\rightarrow$  Fixed size; configurable per log (typ. 512 kB 16 MB)
- Problem: Security logging is off by default
	- $\rightarrow$  Application and System are on by default
- **Format is not officially documented**
- Clean shutdown: Offsets of oldest & newest entries written to header and a "clean" flag is set ("dirty" when running)
	- While in use, trailer (after current last entry) has data
	- Common source of corruption in forensics (pulling plug!)
- >=Vista: More kinds of logs (Setup, Administrative tasks, …)
	- $\rightarrow$  File format changed (\*.evt  $\rightarrow$  \*.evtx): Binary  $\rightarrow$  XML

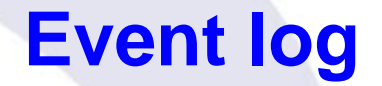

- Content:
	- → Each Event has an EventId, specifying its type
		- »Examples: 528, 540 = Logon, 538 = Logoff
		- » Contains additional details
			- These change with Windows versions  $\rightarrow$  Use same or newer!
	- $\rightarrow$  Timestamp, ...
	- $\rightarrow$  Record number: Used consecutively ( $\rightarrow$  no record deletion!)
- **Inspection possible through windows** 
	- → Or LogParser: Allows SQL-Queries against the log!
		- »And against various other file formats as well
- **Reliability: Quite good** 
	- $\rightarrow$  Modifications are difficult, but not impossible
	- $\rightarrow$  Deleting some elements is very hard
	- $\rightarrow$  But: Deleting the whole log is quite trivial

#### **Internet Connection Firewall: Logs**

- Location: %SYSTEMROOT%\system32\LogFiles\Firewall\pfirewall.log
- Logging is turned off by default
	- → Activating: Windows Firewall Advanced Settings Windows Firewall Properties – Logging

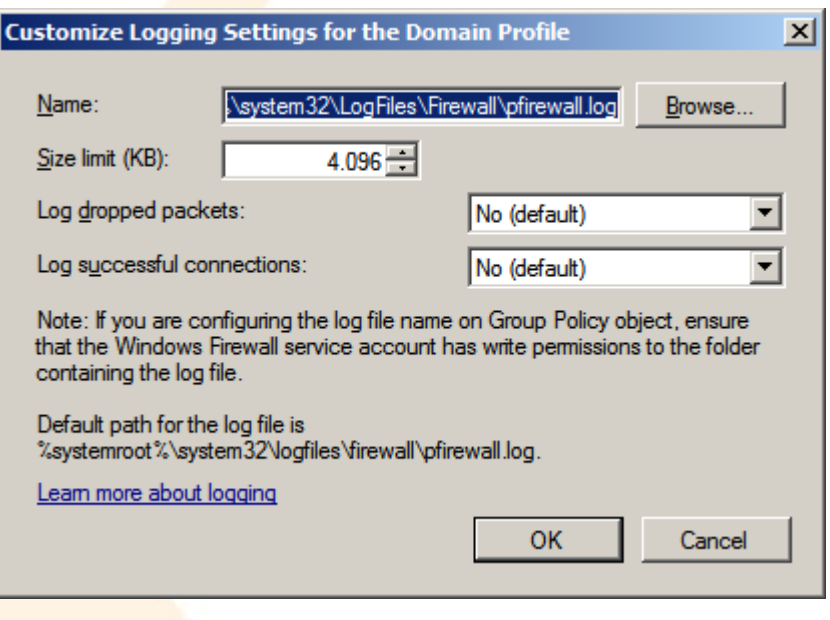

- Separate: Event log
	- $\rightarrow$  Firewall rules and connection security rules changes
	- $\rightarrow$  I.e., configuration, but not the individual "problems"!

# **Internet Connection Firewall: Logs**

- **Log file format: See file header!** 
	- → #Version: 1.5

#Software: Microsoft Windows Firewall

#Time Format: Local

#Fields: date time action protocol src-ip dst-ip src-port dstport size tcpflags tcpsyn tcpack tcpwin icmptype icmpcode info path

#### $\bullet$ Example:

→ 2012-08-23 11:11:09 ALLOW TCP 140.78.100.211 140.78.3.160 1735 80 0 - 0 0 0 - - - SEND

» Outgoing web request to JKU webserver

- → 2012-08-23 11:11:19 ALLOW UDP fe80::a400:fe81: 4022:2a12 ff02::1:2 546 547 0 - - - - - - - SEND
	- » Outgoing DHCPv6 request ("Solicit")

→ 2012-08-23 11:20:23 ALLOW ICMP 140.78.100.164 140.78.100.211 - - 0 -

- - 8 0 RECEIVE
- Michael Sonntag **Michael Sonntag Assume 20 Windows Forensics** 43

#### **Conclusions**

Especially the Registry is a treasure trove of information

- $\rightarrow$  But the data is very well hidden under obscure names
- $\rightarrow$  Special attention needs to be paid to how reliable the data is »Windows version, source of description of keys/values etc.!
	- » Try it out on a copy and monitor the changes made
		- E.g. using registry-diff software, sandboxing software

#### $\rightarrow$  Restore points contain previous versions of the registry

- Remnants of activity may remain on the computer for a long time: Recycle bin records, print spool files, event log, …
	- > Sometimes even forever (Thumbs.db) unless expl. removed!
- **Restricting the investigation is therefore very desirable** 
	- → Only a subset of data need then be searched for/through!

# **Questions? Questions?** ? ?**Thank you for your attention!** ? ? ? ?

IF.

#### **Links**

- Windows Recycle Bin: http://www.foundstone.com/us/resources/proddesc/rifiuti.htm
- MRU locations: http://windowsxp.mvps.org/RegistryMRU.htm
- Windows Spool Files http://www.undocprint.org/winspool/spool\_files
- Hurlbut, D.: Thumbs DB File Forensic Issues http://www.accessdata.com/media/en\_US/print/papers/wp.T humbs DB Files.en us.pdf
- **.** USBDeview http://www.nirsoft.net/utils/usb devices view.html
- **System Restore Point Log Decoding** http://www.ediscovery.co.nz/wip/srp.html

# **Links**

- Murphey, Rick: Automated Windows event log forensics: http://www.dfrws.org/2007/proceedings/p92-murphey.pdf
- LogParser: http://www.microsoft.com/germany/technet/ datenbank/articles/600371.mspx
- Rob Faber: Windows log forensics: http://www.net-security. org/dl/insecure/INSECURE-Mag-16.pdf page 86